**ZYXEL** 

# **EX5501-BO**

Dual-band Wireless AX Ethernet Gateway With VoIP

### **Quick Start Guide**

ENGLISH | DEUTSCH | ESPAÑOL | FRANÇAIS | ITALIANO NEDERLANDS | SUOMI | SVENSKA

#### **Hardware Connections** Step1

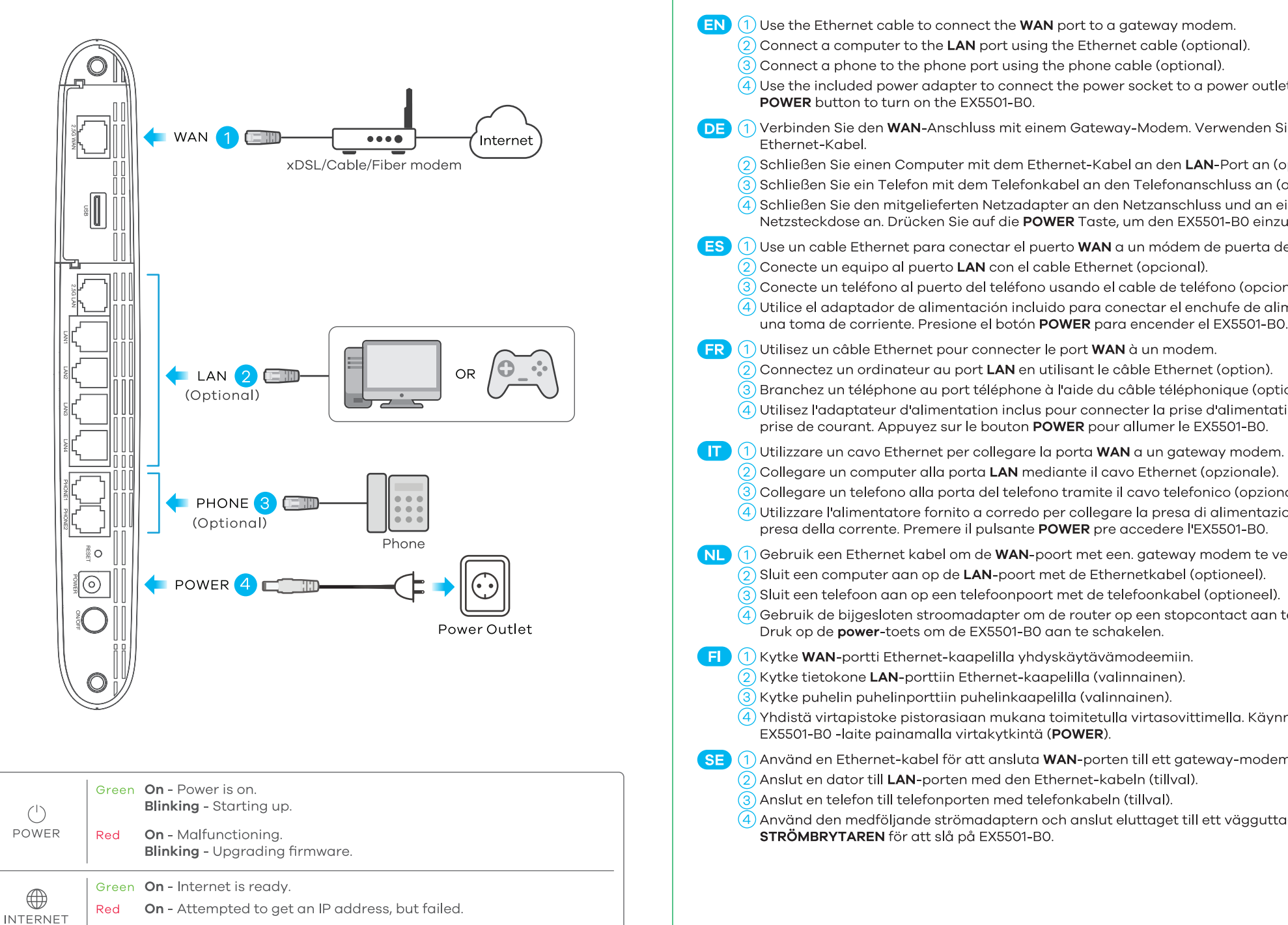

# **Package Contents**

 $\underline{\mathbb{X}}$  $\sqrt{2}$ EX5501-B0 Power Adapter Ethernet Cable Phone Cable QSG **Declaration of Conformity** Safety Warnings

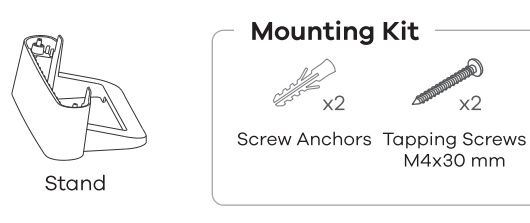

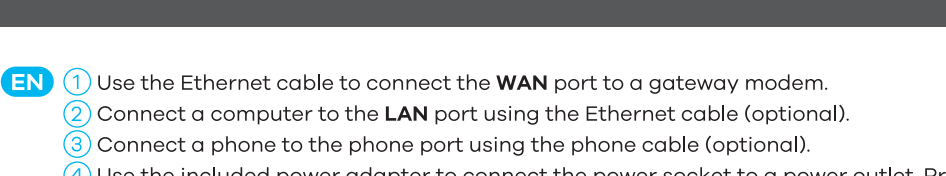

- 4) Use the included power adapter to connect the power socket to a power outlet. Press the
- DE (1) Verbinden Sie den WAN-Anschluss mit einem Gateway-Modem. Verwenden Sie dazu ein
	- $\widehat{\left(2\right)}$  Schließen Sie einen Computer mit dem Ethernet-Kabel an den **LAN**-Port an (optional).
	- 3) Schließen Sie ein Telefon mit dem Telefonkabel an den Telefonanschluss an (optional).
	- 4) Schließen Sie den mitgelieferten Netzadapter an den Netzanschluss und an eine
		- Netzsteckdose an. Drücken Sie auf die POWER Taste, um den EX5501-B0 einzuschalten.
- $\mathsf{ES}(\mathsf{1})$  Use un cable Ethernet para conectar el puerto WAN a un módem de puerta de enlace. 2 Conecte un equipo al puerto LAN con el cable Ethernet (opcional).
	- (3) Conecte un teléfono al puerto del teléfono usando el cable de teléfono (opcional). 4) Utilice el adaptador de alimentación incluido para conectar el enchufe de alimentación a
- FR (1) Utilisez un câble Ethernet pour connecter le port WAN à un modem.
	-
	- 3 Branchez un téléphone au port téléphone à l'aide du câble téléphonique (option).
	- 4) Utilisez l'adaptateur d'alimentation inclus pour connecter la prise d'alimentation à une prise de courant. Appuyez sur le bouton POWER pour allumer le EX5501-B0.
- $\boxed{1}$  (1) Utilizzare un cavo Ethernet per collegare la porta WAN a un gateway modem
	- $\overline{(2)}$  Collegare un computer alla porta LAN mediante il cavo Ethernet (opzionale).
	- (3) Collegare un telefono alla porta del telefono tramite il cavo telefonico (opzionale). 4) Utilizzare l'alimentatore fornito a corredo per collegare la presa di alimentazione a una presa della corrente. Premere il pulsante POWER pre accedere l'EX5501-BO.
- NL 1 Gebruik een Ethernet kabel om de WAN-poort met een. gateway modem te verbinden.
	- 2 Sluit een computer aan op de LAN-poort met de Ethernetkabel (optioneel).
	- 3) Sluit een telefoon aan op een telefoonpoort met de telefoonkabel (optioneel)
	- $\overline{(4)}$  Gebruik de bijgesloten stroomadapter om de router op een stopcontact aan te sluiten. Druk op de power-toets om de EX5501-B0 aan te schakelen.
- FI (1) Kytke WAN-portti Ethernet-kaapelilla yhdyskäytävämodeemiin.  $\overline{(2)}$  Kytke tietokone LAN-porttiin Ethernet-kaapelilla (valinnainen).
	- $\overline{3}$ ) Kytke puhelin puhelinporttiin puhelinkaapelilla (valinnainen).
	- (4) Yhdistä virtapistoke pistorasiaan mukana toimitetulla virtasovittimella. Käynnistä EX5501-B0 - laite painamalla virtakytkintä (POWER).
	- 1) Använd en Ethernet-kabel för att ansluta WAN-porten till ett gateway-modem.
	-
	- $\overline{\text{3}}$  Anslut en telefon till telefonporten med telefonkabeln (tillval).
	- Använd den medföljande strömadaptern och anslut eluttaget till ett vägguttag. Tryck på

### Step 2 WiFi/WiFi6 Connection - A or B

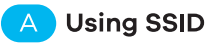

 $\boxed{EN}$   $\boxed{A}$  Use the SSID and WiFi Key on the device label to connect wirelessly to the EX5501-B0. On your smartphone or notebook, find this SSID. Enter the WiFi Key to connect.

DE (A) Die SSID und der WLAN Schlüssel befinden sich auf dem Etikett am Gerät. Suchen Sie diese

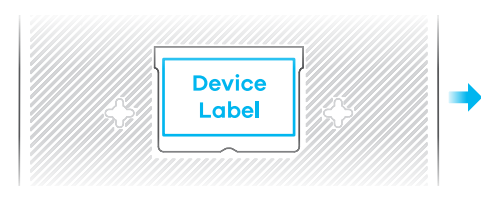

**ZYXEL** SSID: XXX-XXXXXX WiFi Kev: XXXXXXXXXX User Name: XXXX Login Password: XXXX

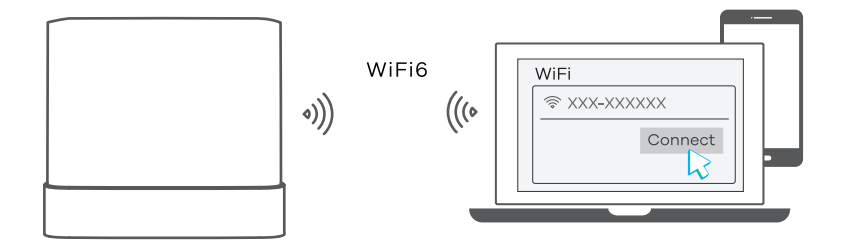

Off - Internet is not ready, or gateway is in Bridge mode.

SSID auf Ihrem Smartphone oder Notebook. Geben Sie den Schlüssel für die WLAN-Verbindung ein.

- $\overline{\phantom{a}}$  (A ) El SSID y la contraseña inalambrica estan en la etiqueta del Dispositivo. En su smartphone o portátil, busque este SSID. Escriba la contraseña de conexión inalámbrica para conectar.
	- $\overline{A}$ ) Le SSID et la clé WiFi se trouve sur l'étiquette au dos de l'équipement. Sur votre smartphone ou votre ordinateur portable, trouvez ce SSID. Saisissez la clé sans fil pour vous connecter.
- $\Pi$   $(A)$  La SSID e la chiave wireless sono scritti sull'etichetta del dispositivo. Trova questo SSID sul tuo smartphone o notebook. Immetti il codice Wireless per effettuare il collegamento.
- $\overline{\text{NL}}$  (A) De naam van het draadloze netwerk (SSID) en bijbehorende wachtwoord staan op de label van het apparaat. Vind deze SSID op jouw smartphone of notebook. Voer de Draadloze toegangscode in om te verbinden.
- FI (A) Löydät langattoman verkon nimen (SSID) ja salausavaimen laitteeseen liimatusta tarrassa. Etsi SSID-tunnus älypuhelimessa tai kannettavassa tietokoneessa. Muodosta yhtevs näppäilemällä langattoman verkon avain.
- SE (A)

SSID och trådlösa nyckeln finns på enhetens etikett. Hitta denna SSID på din smarta telefon eller bärbara dator. Ange den trådlösa nyckeln för att ansluta.

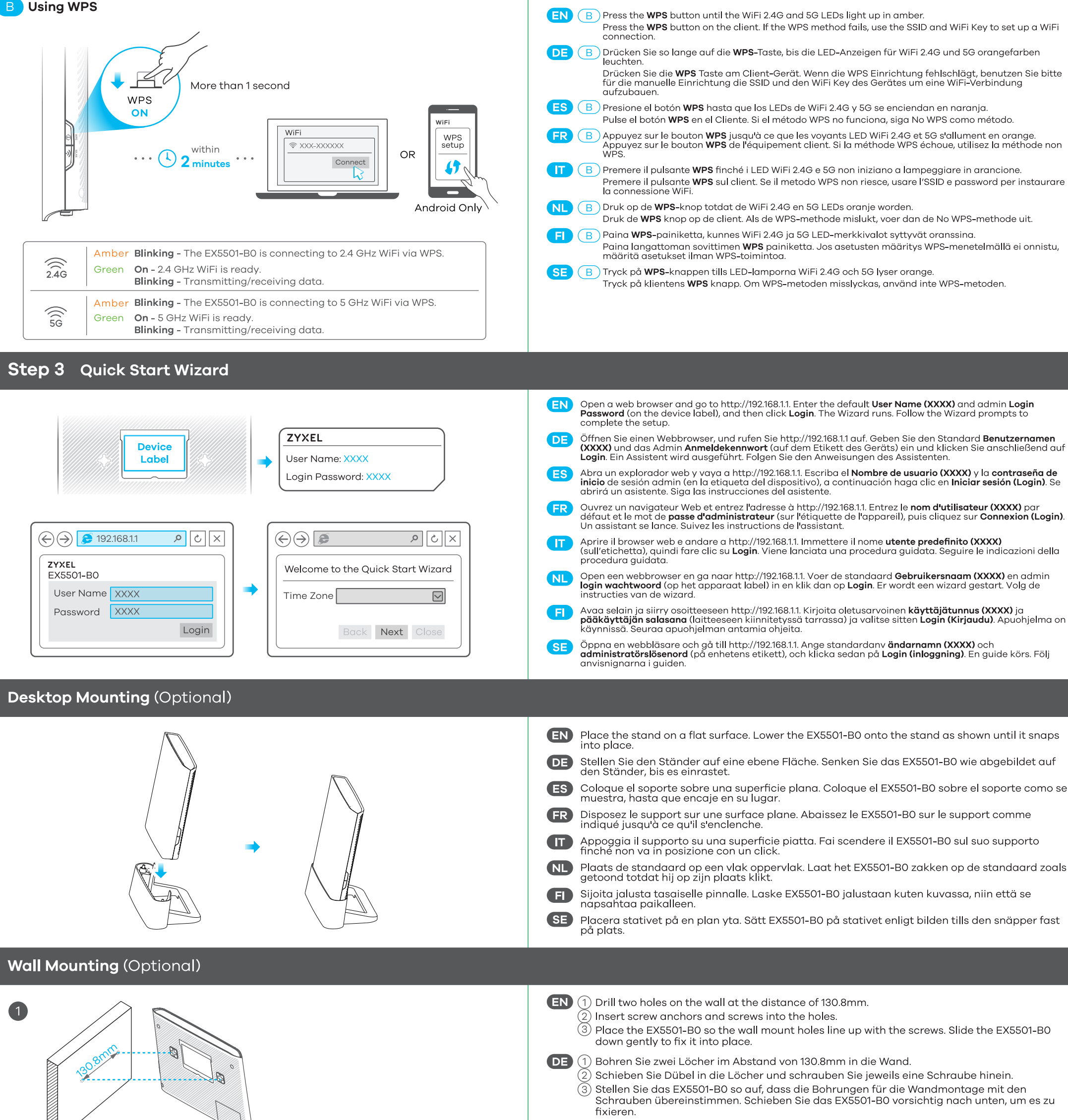

 $2/2$ 

 $\overline{\textcircled{3}}$  Coloque el EX5501-B0 de forma que los orificios del soporte queden alineados con los tornillos. Deslice suavemente el EX5501-B0 hacia abajo para que quede bien enc

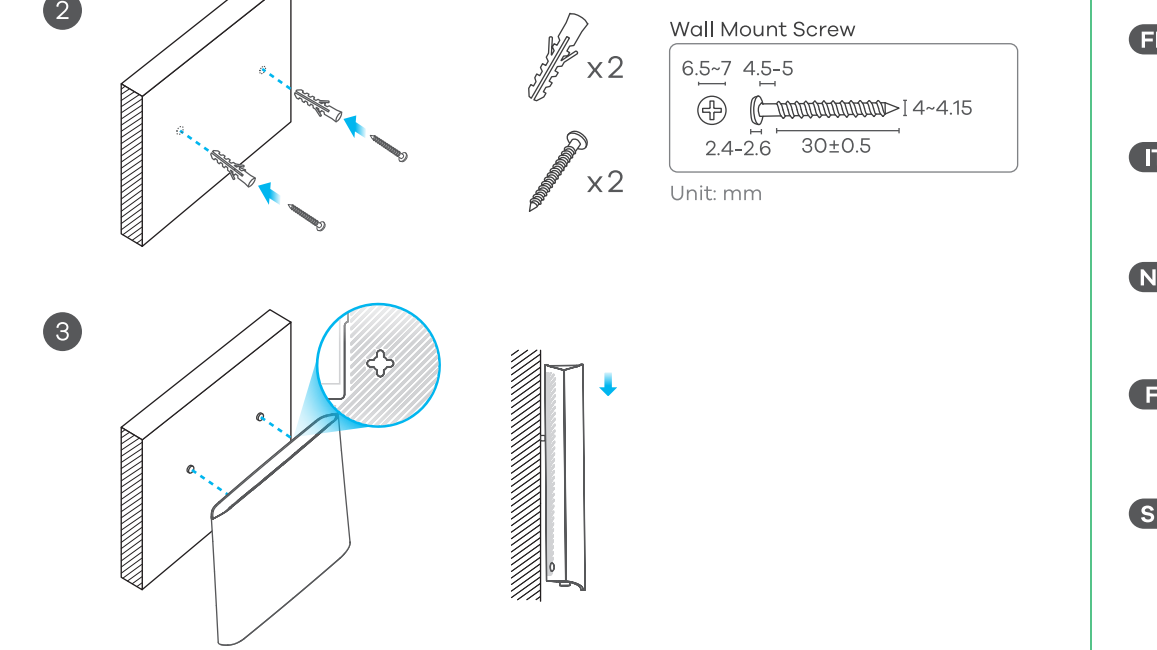

FR 1 Percez deux trous sur le mur espacés de 130.8mm.

**ES** (1) Perfore dos agujeros en la pared a una distancia de 130.8mm.  $\widehat{(2)}$  Inserte los tacos de los tornillos en los agujeros.

 $(2)$  Insérez les chevilles et les vis dans les trous.

 $\left(\bar{3}\right)$  Placez le EX5501-B0 de sorte que les trous de montage mural soient alignés avec les vis. Faites glisser doucement le EX5501-B0 pour le mettre en place.

 $\left(\mathbf{T}\right)\left(1\right)$  Praticare due fori sulla parete alla distanza di 130.8mm.

 $(2)$  Inserire la vite ancoraggi e viti nei fori.

 $\widetilde{\textcircled{\scriptsize{3}}}$  Posizionare il EX5501-B0 in modo che i fori di montaggio a parete siano allineati con le viti. Far scorrere delicatamente il EX5501-BO verso il basso per fissarlo in posizione.

- 1) (1) Boor twee gaten in de muur op een afstand van 130.8mm van elkaar.
	- $\widehat{2)}$  Plaats schroef pluggen en schroeven in de gaten.
	- 3) Plaats de EX5501-B0 zo dat de montagegaten in de muur op een lijn zitten met de schroeven. Schuif de EX5501-B0 voorzichtig naar beneden om hem vast te zetten.

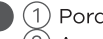

1 (1) Poraa seinään kaksi reikää 130.8mm:n etäisyydelle toisistaan.

Asenna reikiin ruuviankkurit ja ruuvit.

(3) Aseta EX5501-B0 siten, että seinäkiinnikkeen reiät osuvat ruuveihin. Kiinnitä EX5501-B0 paikalleen liu'uttamalla sitä varovasti alaspäin.

 $\overline{\text{SE}}$   $\overline{\text{Q}}$  Borra två hål i väggen med 130.8mm mellanrum.

 $\left( 2\right)$  Sätt i skruv-ankare och skruvari hålen.

 $\widetilde{\textcircled3}$  Placera EX5501-B0 så att väggmonteringshålen är i linje med skruvarna. Skjut försiktigt in EX5501-B0 så att den sitter fast.

See the User's Guide at www.zyxel.com for more information, including customer support and safety warnings.

EU Importer: Zyxel Communications A/S | Gladsaxevej 378, 2. th. 2860 Søborg, Denmark | http://www.zyxel.dk

US Importer: Zyxel Communications, Inc | 1130 North Miller Street Anaheim, CA 92806-2001 | http://www.us.zyxel.com